## **Ласкаво просимо до Research4Life!**

Щоб розпочати сеанс Research4Life, перейдіть до уніфікованого загального порталу Research4Life (https://portal.research4life.org/) або у розділі «Колекції» («Collections») порталу обрати один із профільних порталів Hinari/AGORA/ARDI/GOALI/OARE;

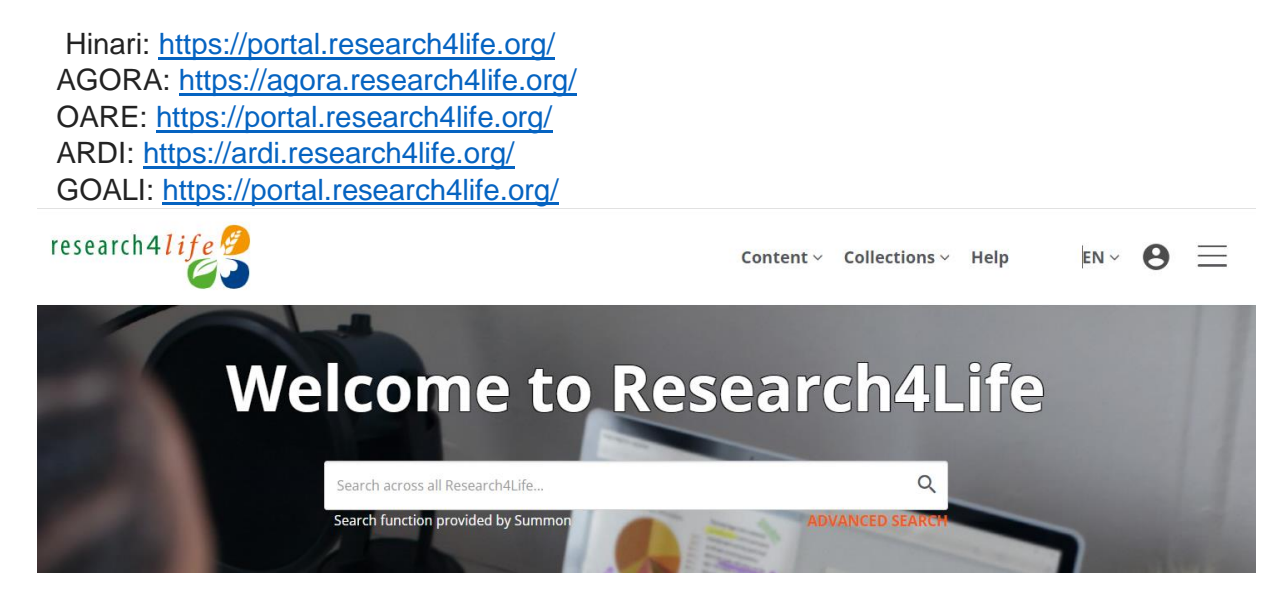

- натиснути на значок (Увійти) у верхньому правому куті екрана;

- на сторінці Research4Life Secure Login ввести ім'я користувача та пароль), і натиснути кнопку «Вхід» (LOGIN).

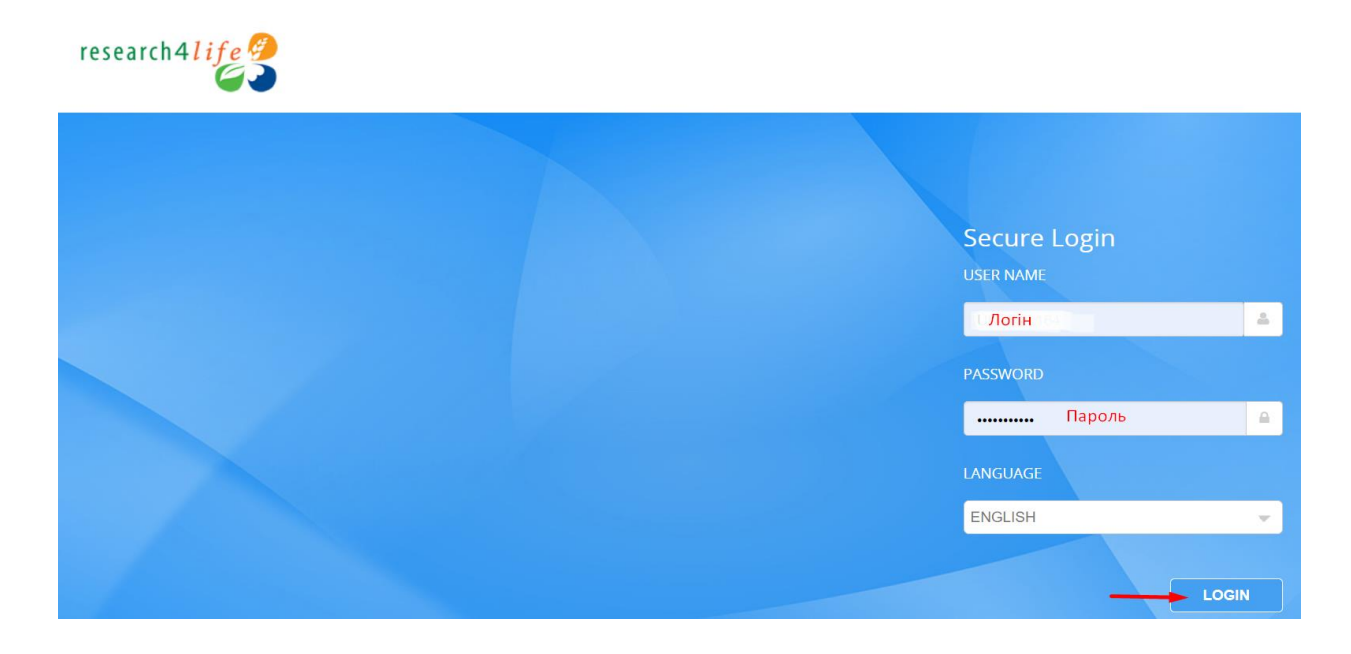

За посиланням: **bit.ly/3WNS9HI** для користувачів доступна коротка відеоінструкція про вхід і користування порталом Research4Life, та пошук необхідної інформації на ньому.